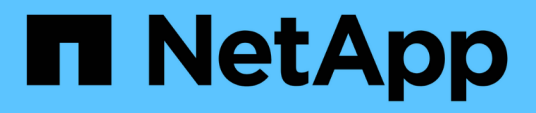

## **Actualización de Unified Manager en Red Hat Enterprise Linux o CentOS**

Active IQ Unified Manager 9.7

NetApp April 17, 2024

This PDF was generated from https://docs.netapp.com/es-es/active-iq-unified-manager-97/installlinux/task-upgrading-unified-manager.html on April 17, 2024. Always check docs.netapp.com for the latest.

# **Tabla de contenidos**

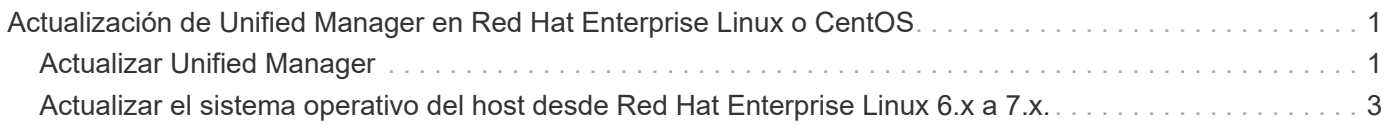

# <span id="page-2-0"></span>**Actualización de Unified Manager en Red Hat Enterprise Linux o CentOS**

Es posible actualizar Unified Manager cuando hay una nueva versión de software disponible.

Los parches del software Unified Manager, que se proporcionan con NetApp, se instalan siguiendo el mismo procedimiento que las versiones nuevas.

Si Unified Manager se empareja con una instancia de OnCommand Workflow Automation y hay nuevas versiones del software disponibles para ambos productos, debe desconectar los productos y, a continuación, configurar una nueva conexión de Workflow Automation tras las actualizaciones. Si solo actualiza uno de los productos, deberá iniciar sesión en Workflow Automation tras la actualización y comprobar que aún se recopilen datos de Unified Manager.

## <span id="page-2-1"></span>**Actualizar Unified Manager**

Puede actualizar desde Unified Manager 9.5 o 9.6 a 9.7 descargando y ejecutando el archivo de instalación en la plataforma Red Hat.

## **Antes de empezar**

• El sistema donde se actualiza Unified Manager debe cumplir con los requisitos del sistema y del software.

[Requisitos del sistema de hardware](https://docs.netapp.com/es-es/active-iq-unified-manager-97/install-linux/concept-virtual-infrastructure-or-hardware-system-requirements.html)

[Requisitos de instalación y software de Red Hat y CentOS](https://docs.netapp.com/es-es/active-iq-unified-manager-97/install-linux/reference-red-hat-and-centos-software-and-installation-requirements.html)

• A partir de Unified Manager 9.5, Oracle Java ya no es compatible. Debe instalar o actualizar a la versión correcta de OpenJDK antes de actualizar Unified Manager.

### [Actualizar JRE en Linux](https://docs.netapp.com/es-es/active-iq-unified-manager-97/install-linux/task-upgrading-openjdk-on-linux-ocum.html)

• MySQL se actualiza automáticamente a 8.0.20 durante la actualización de Unified Manager. Sin embargo, es posible que desee actualizar MySQL a la última versión secundaria del sistema. Antes de actualizar a la siguiente versión secundaria, asegúrese de que la versión base de MySQL en el sistema sea 8.0.20.

## [Actualizar MySQL en Linux](https://docs.netapp.com/es-es/active-iq-unified-manager-97/install-linux/task-upgrading-mysql-on-linux.html)

- Debe disponer de una suscripción al administrador de suscripciones de Red Hat Enterprise Linux.
- Para evitar la pérdida de datos, debe haber creado un backup de la base de datos de Unified Manager en caso de que haya un problema durante la actualización. También se recomienda mover el archivo de copia de seguridad de /opt/netapp/data directorio a una ubicación externa.
- Durante la actualización, es posible que se le solicite que confirme si desea mantener la configuración predeterminada anterior para conservar los datos de rendimiento durante 13 meses o si desea cambiarla a 6 meses. Al confirmar, se depuran los datos de rendimiento históricos después de 6 meses.
- Debe haber completado todas las operaciones en ejecución, ya que Unified Manager no está disponible durante el proceso de actualización.

## **Pasos**

- 1. Inicie sesión en el servidor Red Hat Enterprise Linux o CentOS de destino.
- 2. Descargue el paquete de Unified Manager en el servidor.

[Descarga de Unified Manager para Red Hat o CentOS](https://docs.netapp.com/es-es/active-iq-unified-manager-97/install-linux/task-downloading-unified-manager.html)

3. Desplácese hasta el directorio de destino y expanda el paquete Unified Manager:  $\mathtt{unzip}$ ActiveIQUnifiedManager-<version\>.zip

Los módulos RPM necesarios para Unified Manager se descomprimen en el directorio de destino.

4. Compruebe que el siguiente módulo esté disponible en el directorio:  $ls * .$ rpm

```
◦ netapp-um<version\>.x86_64.rpm
```
- 5. Para los sistemas que no están conectados a Internet o que no utilizan los repositorios de RHEL, realice los pasos siguientes para determinar si falta algún paquete necesario y descargue esos paquetes:
	- a. Consulte la lista de paquetes disponibles y no disponibles: yum install netappum<version\>.x86 64.rpm --assumeno

Los elementos de la sección «'instalación:'» son los paquetes que están disponibles en el directorio actual, y los elementos de la sección «'instalación de dependencias:'» son los paquetes que faltan en su sistema.

b. En un sistema diferente con acceso a Internet, ejecute el siguiente comando para descargar los paquetes que faltan. yum install package name  $-$ -downloadonly  $-$ -downloaddir=.

Los paquetes se descargan en el directorio especificado como -downloaddir=.

Puesto que el complemento "'yum-plugin-downloadonly'" no siempre está activado en los sistemas Red Hat Enterprise Linux, es posible que tenga que habilitar la funcionalidad para descargar un paquete sin instalarlo:yum install yum-plugin-downloadonly

- a. Cree un nuevo directorio en el sistema de instalación y copie los paquetes descargados desde el sistema conectado a Internet.
- b. Cambie los directorios al nuevo directorio del sistema de instalación y ejecute el siguiente comando para instalar MySQL Community Edition, junto con sus dependencias. yum install \*.rpm
- 6. Ejecute la secuencia de comandos previa a la instalación para asegurarse de que no haya ninguna configuración del sistema ni ningún software instalado que pueda entrar en conflicto con la actualización: sudo ./pre\_install\_check.sh

La secuencia de comandos de preinstalación comprueba que el sistema tiene una suscripción válida a Red Hat y que tiene acceso a los repositorios de software necesarios. Si el script identifica algún problema, debe corregir los problemas antes de actualizar Unified Manager.

7. Actualice Unified Manager con el siguiente script: upgrade.sh

Esta secuencia de comandos ejecuta automáticamente los módulos RPM, actualizando el software compatible necesario y los módulos Unified Manager que se ejecutan en ellos. Además, el script de actualización comprueba si hay alguna configuración del sistema o cualquier software instalado que pueda entrar en conflicto con la actualización. Si el script identifica algún problema, debe corregir los problemas antes de actualizar Unified Manager.

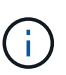

No intente realizar la actualización utilizando comandos alternativos (como  $r$ pm  $-i$ Uvh o. yum install). Ejecutando el yum install El comando para actualizar Unified Manager 9.5 o 9.6 a 9.7 puede provocar errores y dejar el sistema en un estado inservible. Para una actualización correcta, es necesario que todos los archivos de Unified Manager y los archivos relacionados se actualicen en un orden específico a una estructura de directorio específica que el script ejecute y configure automáticamente.

8. Una vez completada la actualización, desplácese hacia atrás por los mensajes hasta que vea el mensaje que muestra una dirección IP o una URL para la interfaz de usuario web de Unified Manager, el nombre de usuario de mantenimiento (umadmin) y la contraseña predeterminada.

El mensaje es similar al siguiente:

```
Active IQ Unified Manager upgraded successfully.
Use a web browser and one of the following URLs to access the Unified
Manager GUI:
https://default_ip_address/ (if using IPv4)
https://[default_ip_address]/ (if using IPv6)
https://fully qualified domain name/
```
## **Después de terminar**

Introduzca la dirección IP o URL especificada en un explorador web compatible para iniciar la interfaz de usuario web de Unified Manager y, a continuación, inicie sesión con el mismo nombre de usuario de mantenimiento (umadmin) y la misma contraseña que configuró anteriormente.

## <span id="page-4-0"></span>**Actualizar el sistema operativo del host desde Red Hat Enterprise Linux 6.x a 7.x.**

Si anteriormente instaló Unified Manager en un sistema Red Hat Enterprise Linux 6.x y debe actualizar a Red Hat Enterprise Linux 7.x, debe seguir uno de los procedimientos enumerados en este tema. En ambos casos, debe crear una copia de seguridad de Unified Manager en el sistema Red Hat Enterprise Linux 6.x y, a continuación, restaurar el backup en un sistema Red Hat Enterprise Linux 7.x.

## **Acerca de esta tarea**

La diferencia entre las dos opciones que se indican a continuación es que, en un caso, está realizando la restauración de Unified Manager en un nuevo servidor RHEL 7.x y, en el otro caso, está realizando la operación de restauración en el mismo servidor.

Dado que esta tarea requiere que se cree un backup de Unified Manager en el sistema Red Hat Enterprise Linux 6.x, debe crear el backup solo cuando esté preparado para completar todo el proceso de actualización de modo que Unified Manager no tenga conexión durante el menor período de tiempo posible. Las brechas en los datos recopilados se muestran en la interfaz de usuario de Unified Manager durante el periodo de tiempo durante el cual se apaga el sistema Red Hat Enterprise Linux 6.x y antes de que se inicie la nueva versión de Red Hat Enterprise Linux 7.x.

Consulte la Ayuda en línea de *Active IQ Unified Manager* si necesita revisar instrucciones detalladas para los procesos de copia de seguridad y restauración.

### **Actualización del sistema operativo host mediante un nuevo servidor**

Siga estos pasos si tiene un sistema de repuesto en el que puede instalar el software RHEL 7.x para que pueda realizar la restauración de Unified Manager en ese sistema mientras el sistema RHEL 6.x sigue disponible.

1. Instale y configure un servidor nuevo con el software Red Hat Enterprise Linux 7.x.

#### [Requisitos de instalación y software de Red Hat](https://docs.netapp.com/es-es/active-iq-unified-manager-97/install-linux/reference-red-hat-and-centos-software-and-installation-requirements.html)

2. En el sistema Red Hat Enterprise Linux 7.x, instale la misma versión del software Unified Manager que tiene en el sistema Red Hat Enterprise Linux 6.x.

#### [Instalación de Unified Manager en Red Hat Enterprise Linux](https://docs.netapp.com/es-es/active-iq-unified-manager-97/install-linux/concept-installing-unified-manager-on-rhel-or-centos.html)

No inicie la interfaz de usuario ni configure ningún clúster, usuario ni configuración de autenticación cuando se complete la instalación. El archivo de backup rellena esta información durante el proceso de restauración.

- 3. En el sistema Red Hat Enterprise Linux 6.x, desde el menú Administration de la interfaz de usuario web, cree un backup de Unified Manager y, a continuación, copie el archivo de backup (.7z archivo) y el contenido del directorio del repositorio de la base de datos (/database-dumps-repo subdirectorio) a una ubicación externa.
- 4. En el sistema Red Hat Enterprise Linux 6.x, apague Unified Manager.
- 5. En el sistema Red Hat Enterprise Linux 7.x, copie el archivo de copia de seguridad (.7z archivo) desde la ubicación externa a. /opt/netapp/data/ocum-backup/ y los archivos del repositorio de la base de datos en /database-dumps-repo subdirectorio bajo el /ocum-backup directorio.
- 6. Introduzca el siguiente comando para restaurar la base de datos de Unified Manager desde el archivo de backup:um backup restore -f /opt/netapp/data/ocum-backup/<br/>backup file name>
- 7. Introduzca la dirección IP o la URL en el explorador web para iniciar la interfaz de usuario web de Unified Manager y, a continuación, inicie sesión en el sistema.

Una vez que haya comprobado que el sistema funciona correctamente, puede eliminar Unified Manager del sistema Red Hat Enterprise Linux 6.x.

#### **Actualización del sistema operativo host en el mismo servidor**

Siga estos pasos si no dispone de un sistema de repuesto en el que puede instalar el software RHEL 7.x.

- 1. En el menú Administration de la interfaz de usuario web, cree un backup de Unified Manager y, a continuación, copie el archivo de backup (.7z archivo) y el contenido del directorio del repositorio de la base de datos (/database-dumps-repo subdirectorio) a una ubicación externa.
- 2. Retire la imagen de Red Hat Enterprise Linux 6.x del sistema y límpiela por completo.
- 3. Instale y configure el software Red Hat Enterprise Linux 7.x en el mismo sistema.

#### [Requisitos de instalación y software de Red Hat](https://docs.netapp.com/es-es/active-iq-unified-manager-97/install-linux/reference-red-hat-and-centos-software-and-installation-requirements.html)

4. En el sistema Red Hat Enterprise Linux 7.x, instale la misma versión del software Unified Manager que tenía en el sistema Red Hat Enterprise Linux 6.x.

### [Instalación de Unified Manager en Red Hat Enterprise Linux](https://docs.netapp.com/es-es/active-iq-unified-manager-97/install-linux/concept-installing-unified-manager-on-rhel-or-centos.html)

No inicie la interfaz de usuario ni configure ningún clúster, usuario ni configuración de autenticación cuando se complete la instalación. El archivo de backup rellena esta información durante el proceso de restauración.

- 5. Copie el archivo de copia de seguridad (.7z archivo) desde la ubicación externa a. /opt/netapp/data/ocum-backup/ y los archivos del repositorio de la base de datos en /databasedumps-repo subdirectorio bajo el /ocum-backup directorio.
- 6. Introduzca el siguiente comando para restaurar la base de datos de Unified Manager desde el archivo de backup:um backup restore -f /opt/netapp/data/ocum-backup/<br/>backup file name>
- 7. Introduzca la dirección IP o la URL en el explorador web para iniciar la interfaz de usuario web de Unified Manager y, a continuación, inicie sesión en el sistema.

### **Información de copyright**

Copyright © 2024 NetApp, Inc. Todos los derechos reservados. Imprimido en EE. UU. No se puede reproducir este documento protegido por copyright ni parte del mismo de ninguna forma ni por ningún medio (gráfico, electrónico o mecánico, incluidas fotocopias, grabaciones o almacenamiento en un sistema de recuperación electrónico) sin la autorización previa y por escrito del propietario del copyright.

El software derivado del material de NetApp con copyright está sujeto a la siguiente licencia y exención de responsabilidad:

ESTE SOFTWARE LO PROPORCIONA NETAPP «TAL CUAL» Y SIN NINGUNA GARANTÍA EXPRESA O IMPLÍCITA, INCLUYENDO, SIN LIMITAR, LAS GARANTÍAS IMPLÍCITAS DE COMERCIALIZACIÓN O IDONEIDAD PARA UN FIN CONCRETO, CUYA RESPONSABILIDAD QUEDA EXIMIDA POR EL PRESENTE DOCUMENTO. EN NINGÚN CASO NETAPP SERÁ RESPONSABLE DE NINGÚN DAÑO DIRECTO, INDIRECTO, ESPECIAL, EJEMPLAR O RESULTANTE (INCLUYENDO, ENTRE OTROS, LA OBTENCIÓN DE BIENES O SERVICIOS SUSTITUTIVOS, PÉRDIDA DE USO, DE DATOS O DE BENEFICIOS, O INTERRUPCIÓN DE LA ACTIVIDAD EMPRESARIAL) CUALQUIERA SEA EL MODO EN EL QUE SE PRODUJERON Y LA TEORÍA DE RESPONSABILIDAD QUE SE APLIQUE, YA SEA EN CONTRATO, RESPONSABILIDAD OBJETIVA O AGRAVIO (INCLUIDA LA NEGLIGENCIA U OTRO TIPO), QUE SURJAN DE ALGÚN MODO DEL USO DE ESTE SOFTWARE, INCLUSO SI HUBIEREN SIDO ADVERTIDOS DE LA POSIBILIDAD DE TALES DAÑOS.

NetApp se reserva el derecho de modificar cualquiera de los productos aquí descritos en cualquier momento y sin aviso previo. NetApp no asume ningún tipo de responsabilidad que surja del uso de los productos aquí descritos, excepto aquello expresamente acordado por escrito por parte de NetApp. El uso o adquisición de este producto no lleva implícita ninguna licencia con derechos de patente, de marcas comerciales o cualquier otro derecho de propiedad intelectual de NetApp.

Es posible que el producto que se describe en este manual esté protegido por una o más patentes de EE. UU., patentes extranjeras o solicitudes pendientes.

LEYENDA DE DERECHOS LIMITADOS: el uso, la copia o la divulgación por parte del gobierno están sujetos a las restricciones establecidas en el subpárrafo (b)(3) de los derechos de datos técnicos y productos no comerciales de DFARS 252.227-7013 (FEB de 2014) y FAR 52.227-19 (DIC de 2007).

Los datos aquí contenidos pertenecen a un producto comercial o servicio comercial (como se define en FAR 2.101) y son propiedad de NetApp, Inc. Todos los datos técnicos y el software informático de NetApp que se proporcionan en este Acuerdo tienen una naturaleza comercial y se han desarrollado exclusivamente con fondos privados. El Gobierno de EE. UU. tiene una licencia limitada, irrevocable, no exclusiva, no transferible, no sublicenciable y de alcance mundial para utilizar los Datos en relación con el contrato del Gobierno de los Estados Unidos bajo el cual se proporcionaron los Datos. Excepto que aquí se disponga lo contrario, los Datos no se pueden utilizar, desvelar, reproducir, modificar, interpretar o mostrar sin la previa aprobación por escrito de NetApp, Inc. Los derechos de licencia del Gobierno de los Estados Unidos de América y su Departamento de Defensa se limitan a los derechos identificados en la cláusula 252.227-7015(b) de la sección DFARS (FEB de 2014).

#### **Información de la marca comercial**

NETAPP, el logotipo de NETAPP y las marcas que constan en <http://www.netapp.com/TM>son marcas comerciales de NetApp, Inc. El resto de nombres de empresa y de producto pueden ser marcas comerciales de sus respectivos propietarios.